**RxView | RxHighlight R17.0** Planvergleich | Revisionskontrolle

Mit der neuen RxView | RxHighlight - Version werden die Möglichkeiten des Vergleichens und Überlagerns von Zeichnungen, Grundrissen und Dokumenten weiter verbessert. Alle Vektordateien können verglichen werden, HPGL-2, PLT, Plotfiles, PDF, DWG bis 2016, DWF, DGN, Vektor mit Bitmap, wenn die Vektordatei die überlagernde ist, auch Tiff G4 untereinander, nichttransparente Raster können nebeneinander gelegt werden. (weiteres sehen Sie unter Dateiformatlisten). Das Ergebnis im "Vergleichsfenster" ist selbstverständlich druckbar, das Ergebnis des Vergleichens ist -wie gewohnt- auch speicherbar. Bereits RxView bietet Ihnen diese Möglichkeiten.

Raster- und

Image-Technologien

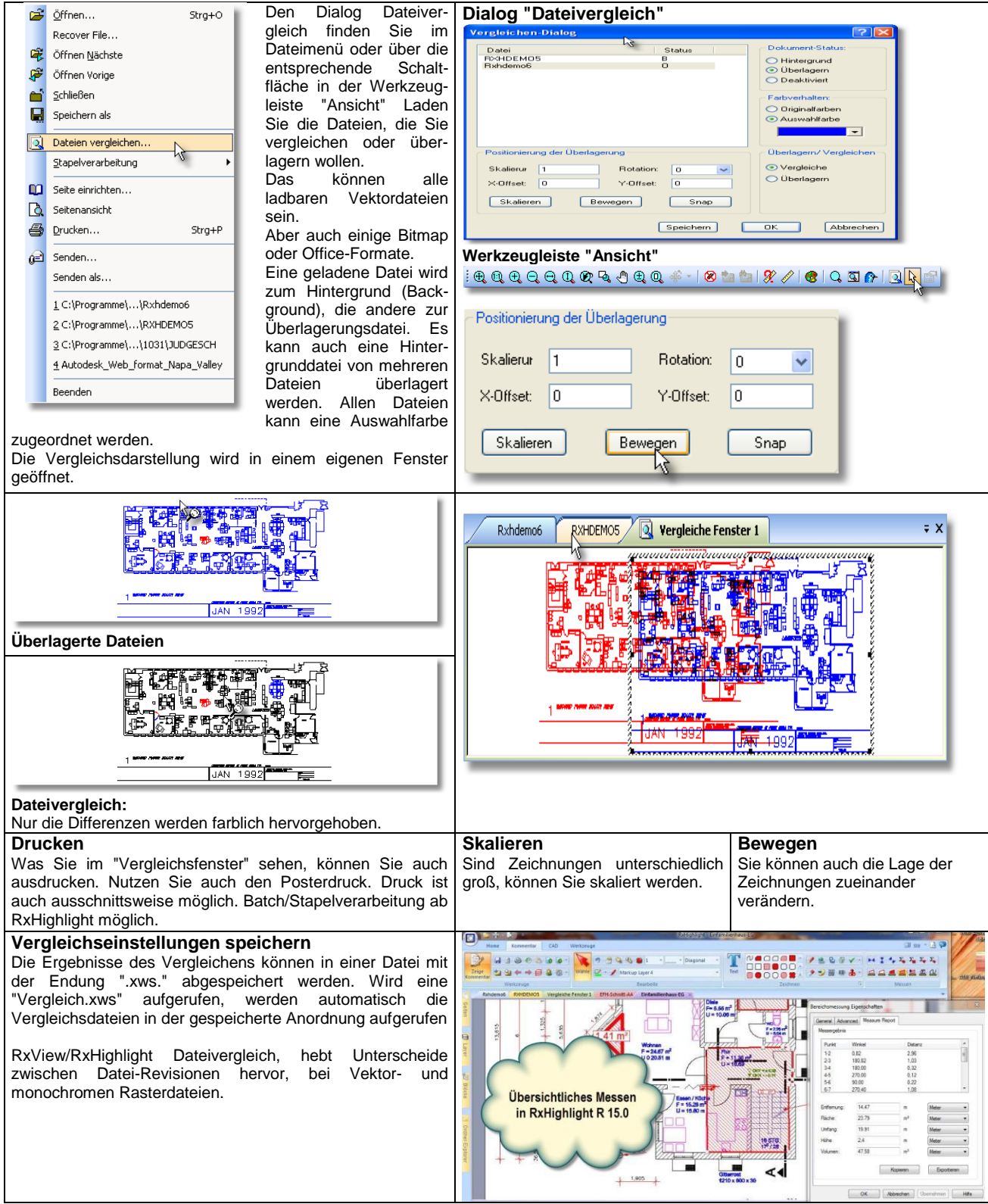

Die Abbildungen zeigen Ihnen RxView und RxHighlight Möglichkeiten, Stand: 15.07.2015

GRAFEX +++ Raster- / Image Technologien +++ EDM-Lösungen +++ Scanner-Systeme Rasterex Exclusiv Distribution D-A-CH +++ Ziegeleistr. 63 +++ D-30855 Langenhagen +++ Telefon:++49(0)511/78057-0 +++ Telefax:++49(0)511/78057-99 +++ E-Mail:info@grafex.de +++ Internet: www.grafex.de

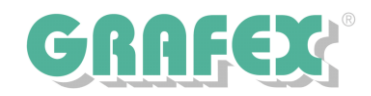

## **Vergleichen von gescannten PDF-Vorlagen**

Die Aufgabenstellung: Gescannte Pläne sollen auf Unterschiede überprüft werden. Die Pläne sollten im Format PDF gespeichert sein. Zwischen Plan.pdf und Plan1.pdf gibt es kleine Unterschiede. Laden sie beide Dateien in RxView bzw. RxHighlight. Im Menü "Datei" wählen Sie den Eintrag "Dateien vergleichen". Der "Vergleichen"-Dialog wird gestartet, siehe unten links.

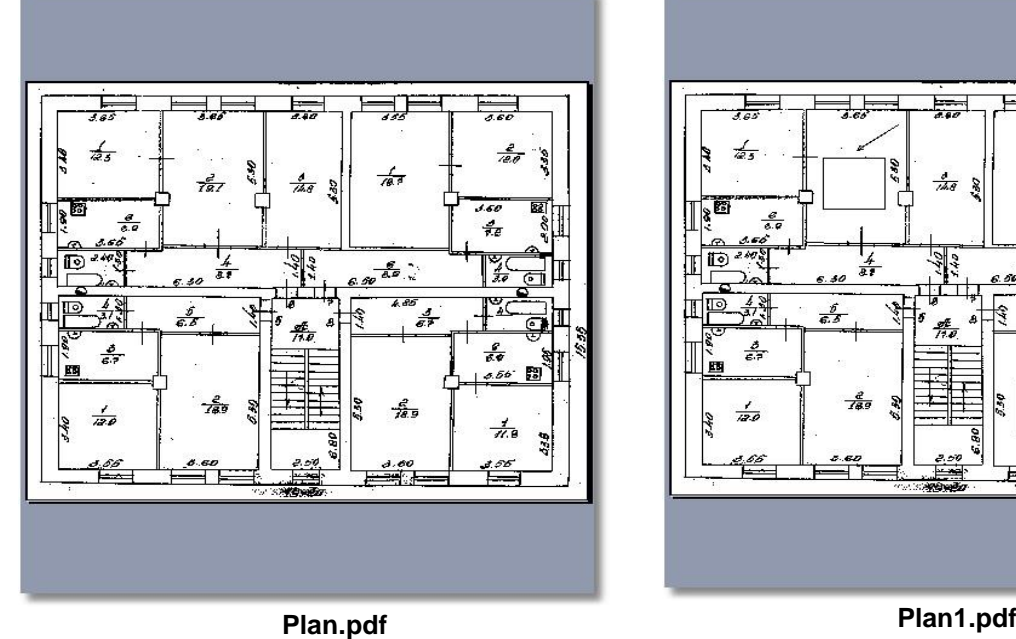

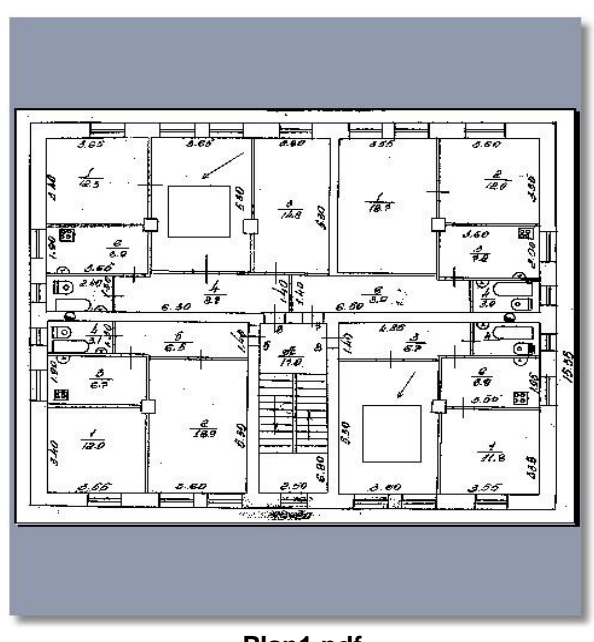

### **Das Ergebnis mit der Vergleichsfunktion von RxView & RxHighlight 17.0 | Stand 15.07.2015**

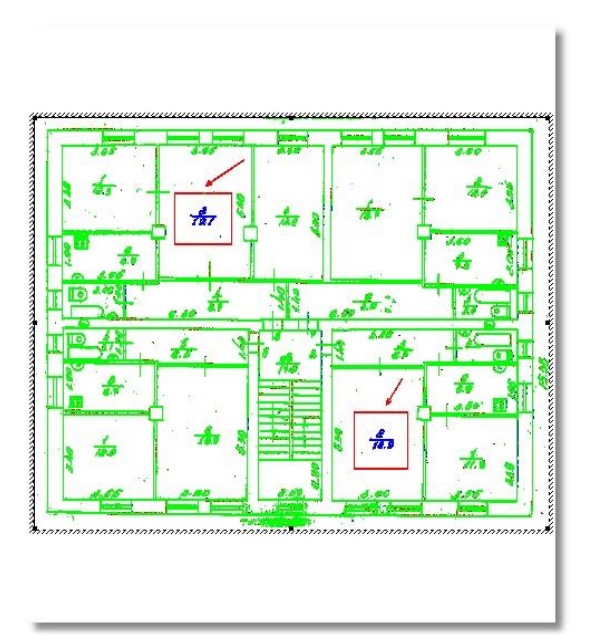

#### **Die Einstellungen im Vergleichen-Dialog: Wichtig: Vergleichmodus** aktivieren Die Auswahlfarben sind hier auf rot und blau gesetzt, können aber auch andere sein.

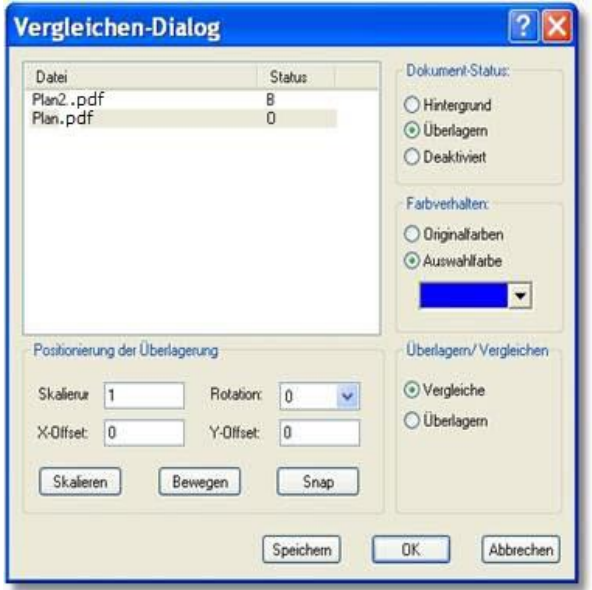

Der Zeichnungsvergleich funktioniert ebenfalls bei Vektordaten wie plt, hpgl-2, dxf, dwg, dxf, dgn….

GRAFEX +++ Raster- / Image Technologien +++ EDM-Lösungen +++ Scanner-Systeme Rasterex Exclusiv Distribution D-A-CH +++ Ziegeleistr. 63 +++ D-30855 Langenhagen +++ Telefon:++49(0)511/78057-0 +++ Telefax:++49(0)511/78057-99 +++ E-Mail:info@grafex.de +++ Internet: www.grafex.de

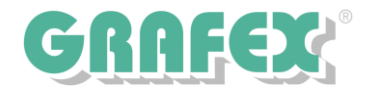

# **Vergleichen von gescannten Vorlagen**

Die Aufgabenstellung: Gescannte Pläne sollen auf Unterschiede überprüft werden. Die Pläne sollten im Format TIFF G4 gespeichert sein. Zwischen Plan.tif und Plan1.tif gibt es kleine Unterschiede. Laden sie beide Dateien in RxView. Im Menü "Datei" wählen Sie den Eintrag "Dateien vergleichen". Der "Vergleichen"-Dialog wird gestartet, siehe unten links.

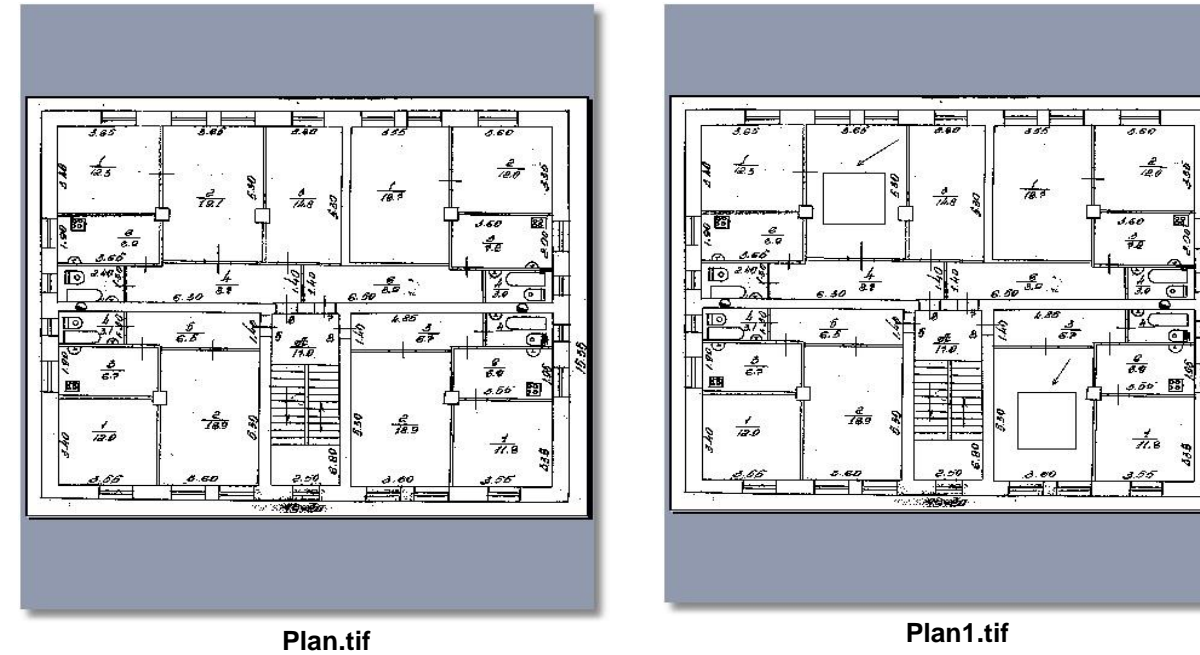

**RxView/RxHighlight 17.0 | Stand 15.07.2015**

#### **Die Einstellungen im Vergleichen-Dialog: Wichtig: Vergleichmodus** aktivieren

Die Auswahlfarben sind hier auf rot und blau gesetzt, können aber auch andere sein.

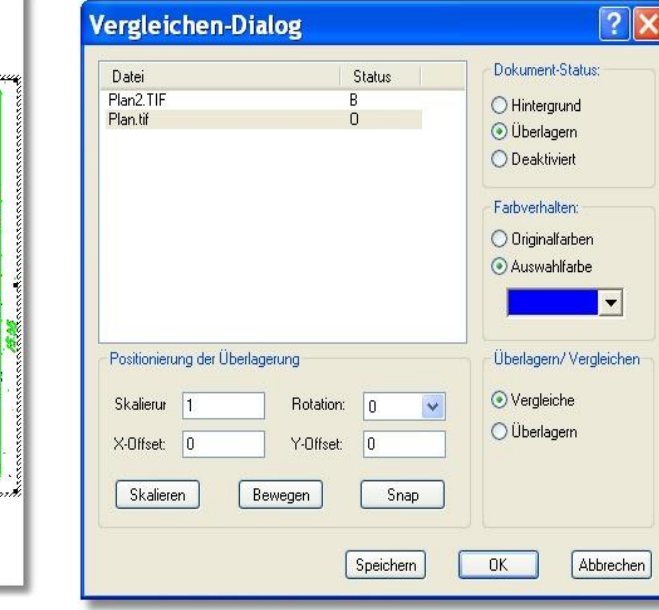

Der Zeichnungsvergleich funktioniert ebenfalls bei Vektordaten wie plt, HPGL, dxf, dwg, dgn, pdf,….

GRAFEX +++ Raster- / Image Technologien +++ EDM-Lösungen +++ Scanner-Systeme Rasterex Exclusiv Distribution D-A-CH +++ Ziegeleistr. 63 +++ D-30855 Langenhagen +++ Telefon:++49(0)511/78057-0 +++ Telefax:++49(0)511/78057-99 +++ E-Mail:info@grafex.de +++ Internet: www.grafex.de

**Das Ergebnis mit der Vergleichsfunktion von** 

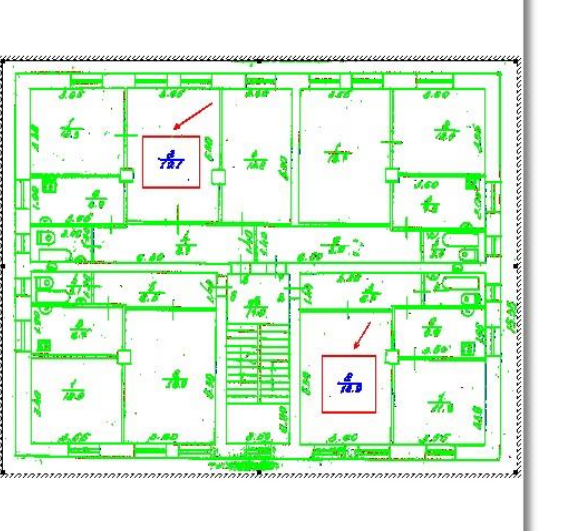